Western Oregon UNIVERSITY powered by Google -

**Steve Taylor <taylors@mail.wou.edu>**

## **[All Faculty/Staff] Monday Moodle Tips: Quickly Add/Subtract Course Sections** 1 message

**Elayne Kuletz** <kuletze@wou.edu> Mon, Jun 16, 2014 at 3:25 PM To: allfacstaff@wou.edu Cc: "moodle@wou.edu" <moodle@wou.edu>

## **Add or Subtract Course Sections**

Posted on **June 16, 2014**

Did you know that you can add or delete an extra course section without leaving your main course page? Normally, to change the number of sections in a Moodle course, we adjust the number of topics or weeks on the settings page.

However, if you are editing your course and want to quickly add or subtract an extra section, you can also do so using the small gray arrows that appear at the bottom of the last section when editing is turned on in your course:

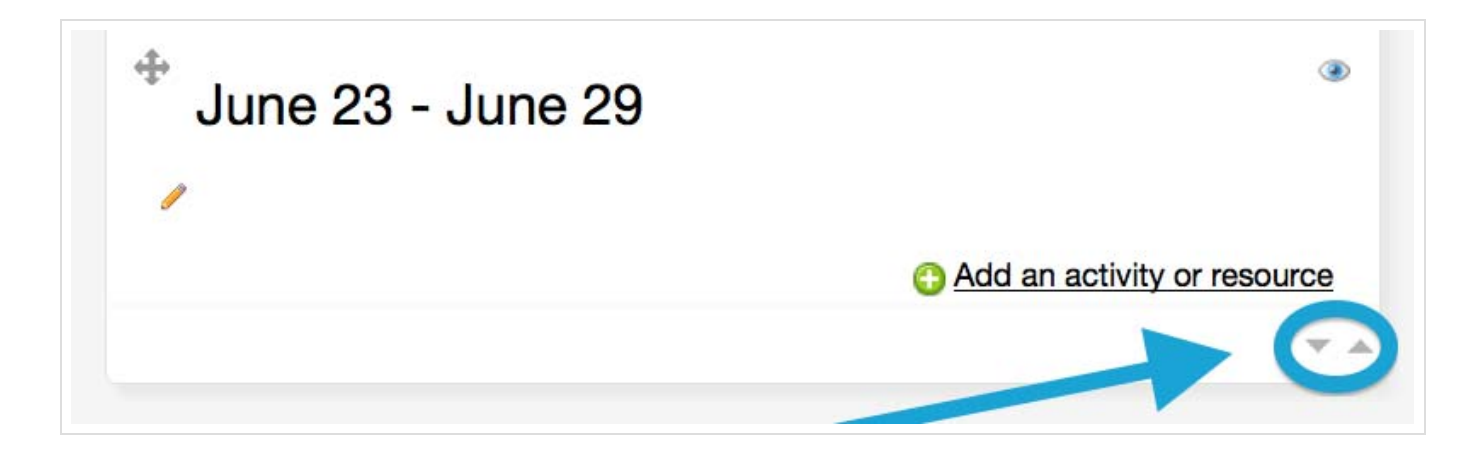

We hope this helps as you prepare for summer term! Happy Moodling

--

**Moodle Support Team** moodle@wou.edu 503-838-9300 Mon-Fri, 8-5